## REGISTRATION PICK THE PROGRAM TYPE

Wildly Possible

News NE Kentucky You New York New York

1

## **Students who have been accepted to a Graduate or Professional Program**

**University** of

Students who have been accepted to a Graduate or Professional Program for a future term will have the option to select which program each course will apply to.

For students who have been accepted to a Graduate or Professional Program, you will always select the **Graduate** Program. Do not register for courses until the **New Graduate Student** registration window opens. For more information on this registration window time frame, [click here](https://registrar.uky.edu/registration/registration-continuing-students).

n Possible

Navigate to Degree Planning and Registration (myUKGPS), click **Menu**, then **Schedule of Classes**. Search for the course. Click the green **Register** button. Click the drop-down under **Choose a program type**.

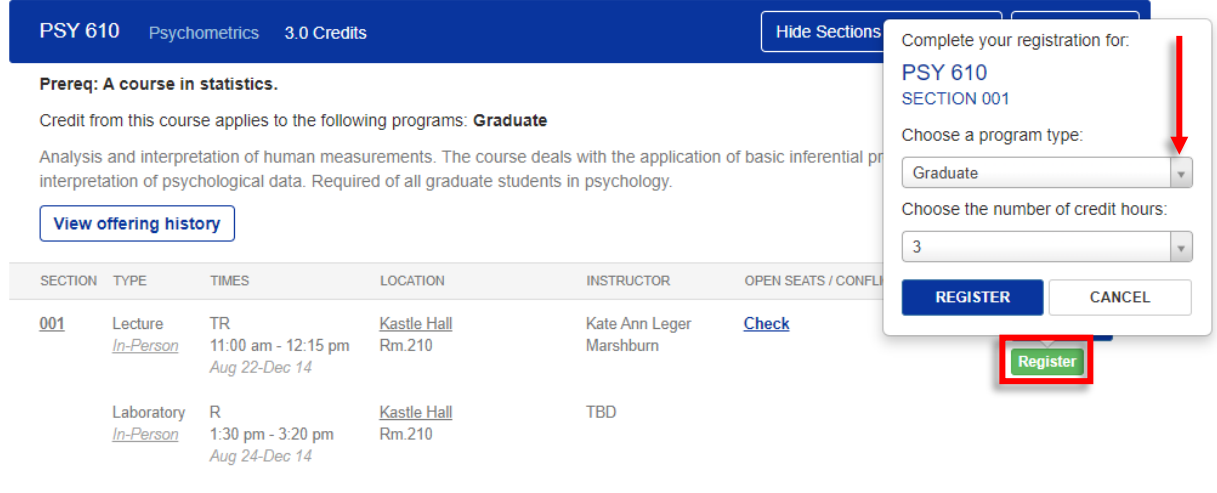

Make sure **Graduate** is selected, then click the navy **Register** button. If the program type has defaulted to **Graduate**, you can click the navy **Register** button without clicking the drop-down.

2

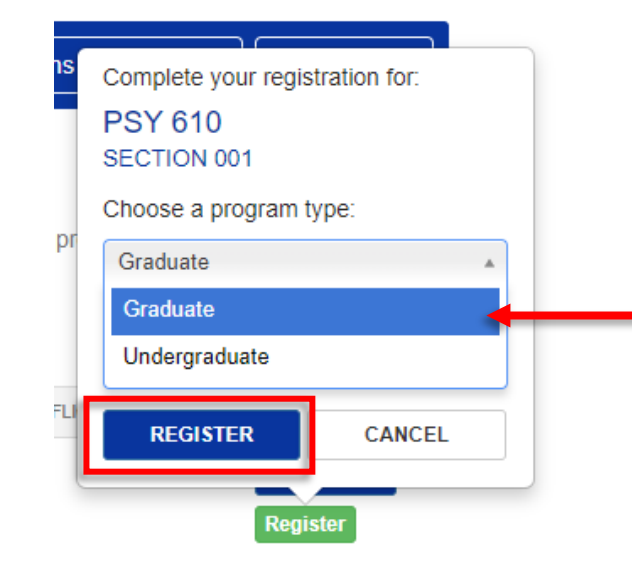

*myUK*: https://myuk.uky.edu/ | Registration Help Line: (859) 257-7173